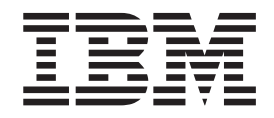

# Infoprint Manager for AIX README

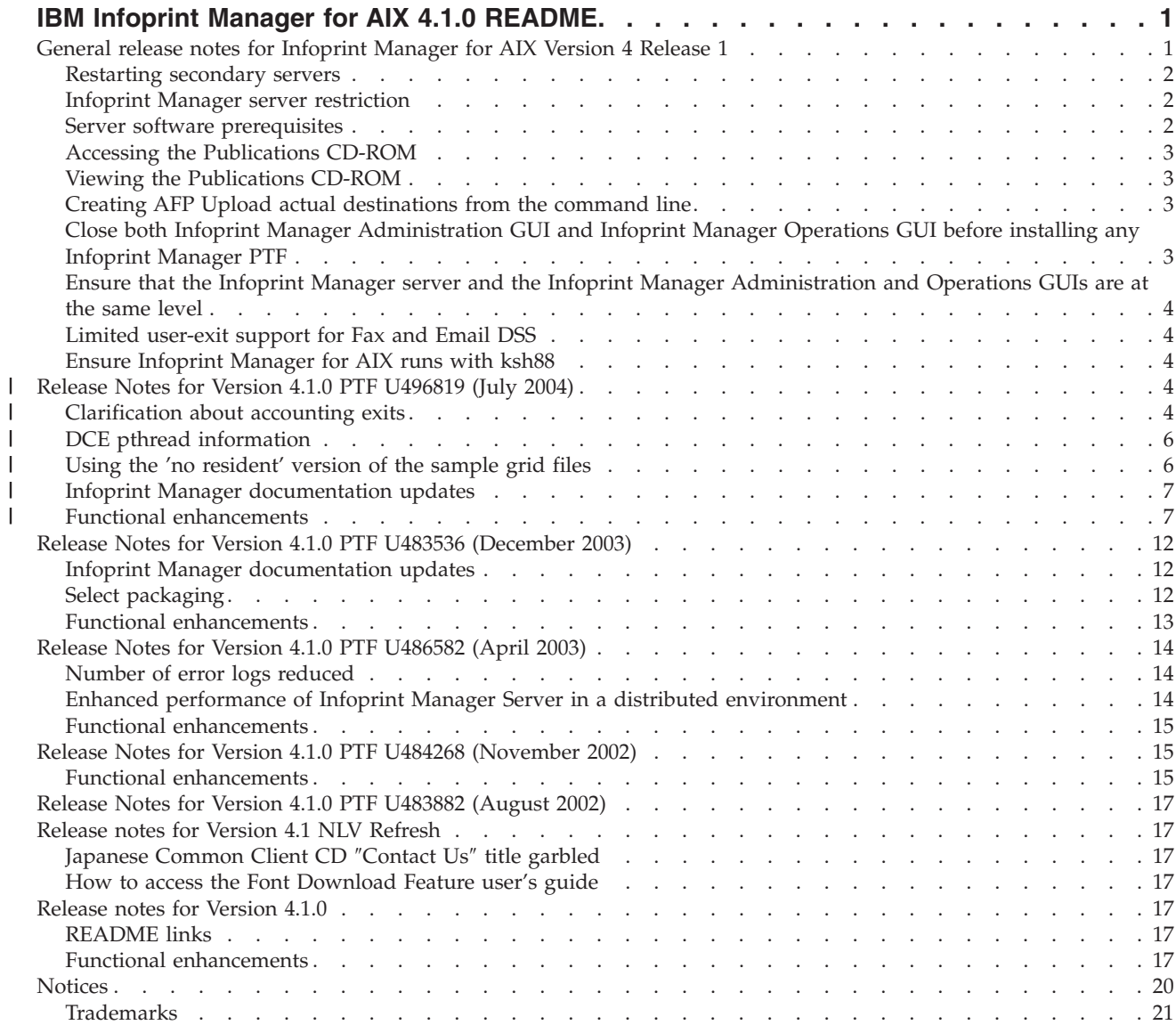

| |

# <span id="page-4-0"></span>**IBM Infoprint Manager for AIX 4.1.0 README**

This README contains the following information:

- v "General release notes for Infoprint Manager for AIX Version 4 Release 1" contains topics that apply to Infoprint Manager for AIX 4.1 in general. When this information changes, it will be marked with revision bars  $( | )$  in the left margin.
- v ["Release](#page-7-0) Notes for Version 4.1.0 PTF U496819 (July 2004)" on page 4 contains topics that apply to this Version 2 Release 1 service update.
- v "Release Notes for Version 4.1.0 PTF U483536 [\(December](#page-15-0) 2003)" on page 12 contains release notes that apply to this Version 4 Release 1 service update.
- v ["Release](#page-17-0) Notes for Version 4.1.0 PTF U486582 (April 2003)" on page 14 contains release notes that apply to this Version 4 Release 1 service update.
- v "Release Notes for Version 4.1.0 PTF U484268 [\(November](#page-18-0) 2002)" on page 15 contains release notes that apply to this Version 4 Release 1 service update.
- v ["Release](#page-20-0) Notes for Version 4.1.0 PTF U483882 (August 2002)" on page 17 contains release notes that apply to this Version 4 Release 1 service update.
- v "Release notes for Version 4.1 NLV [Refresh"](#page-20-0) on page 17 contains release notes that apply to Version 4 Release 1 National Language Version (NLV) code refresh.
- v ["Release](#page-20-0) notes for Version 4.1.0" on page 17 contains release notes that apply to Version 4 Release 1 code.

## **General release notes for Infoprint Manager for AIX Version 4 Release 1**

The following topics have been removed from this file either because they are now available in another book in the library or because they no longer apply to the current level of the product.

The following information is available in *Infoprint Manager for AIX: Installation Instructions*.

- **Note:** These notes had also been added to the *Infoprint Manager for AIX: Getting Started* manual.
- "Backing up Infoprint Manager for AIX" topic is in Chapter 1, "Migrating to Infoprint Manager 4.1.″
- v ″Upgrading AIX print drivers to use Infoprint 1120, 1125, 1130, 1130, and 1145 printers with Infoprint Manager for AIX 4.1″ is in Chapter 1, ″Migrating to Infoprint Manager 4.1.″
- "Installing server software and features remotely without the Infoprint Installer" topic is in Chapter 4, ″Installing Infoprint Manager on remote systems.″
- v ″Running Infoprint Manager in double-byte languages″ is in Chapter 5, ″After Installing Infoprint Manager on the AIX server.″
- v ″Inaccurate message on reinstalling from this service level can be ignored″ is a note at the beginning of Chapter 7, ″Installing Infoprint Manager for AIX service updates.″
- *"Using the Infoprint Manager Notification client"* is in Chapter 8, "Installing and using Infoprint Manager Notifications.″

<span id="page-5-0"></span>• "Downloading AFP print drivers from the IBM Web site" is in Chapter 12, ″Installing and configuring the AFP driver.″

The following information is available in *Infoprint Manager for AIX: Getting Started*:

- "AIX file size limitation " is in Chapter 5, "Installing Infoprint Manager on remote systems with the Installer″ and ″Installing server software and features remotely without the Infoprint Installer.″
- "Adding forms in the Infoprint Manager Administration GUI" in Chapter 7, ″Using the Infoprint GUIs″
- v ″Power on a destination before creating as an actual destination″ is in Chapter 9, ″Creating and managing actual destinations.″
- v ″Connecting to Windows systems using Fast Connect for POWER 3.1″ is in Chapter 12, ″Infoprint Submit software.″

″Customizing error logs in the Infoprint Manager server″ is available in *IBM Infoprint Manager: Update Guide for PTF U483536 and PTF UR54088*.

The following topics have been removed because they no longer apply to the current level of the product:

- v ″Before installing the Infoprint Manager for AIX 4.1 NLV refresh″ directions.
- "Do not use  $"="$  in attribute values" topic..

#### **Restarting secondary servers**

If you are running Infoprint Manager for AIX 4.1 on servers running the AIX 5.x operating system, you must manually restart any Infoprint Manager AIX secondary servers. This situation occurs whenever a secondary AIX server system shuts down, whether because of system failure or planned maintenance.

If you are migrating to AIX 5.x systems from an earlier level of AIX, you may not need to perform this task. You can check by viewing the **/etc/rc.nfs** file and checking to see if the line /usr/sbin/mount all appears towards the bottom of the file. If it is not there, you do the following to restart your secondary servers:

- 1. On each secondary server, specify the following at an AIX command line: /usr/sbin/mount all
- 2. Manually restart each of the secondary servers.

#### **Infoprint Manager server restriction**

You cannot run Infoprint Manager server (**pdserver**) processes within the same Infoprint Manager system (namespace) if they are at different levels. This restriction means that Infoprint Manager server processes must be at the same PTF level (for example, 4.1.0.40). If they are at different levels, they are not likely to function properly.

## **Server software prerequisites**

You are **required** to have installed AIX Version 4.3.3 ML009 or higher.

To ensure correct operation, Infoprint Manager requires that certain components of the AIX operating system be installed on your RS/6000 system. It is up to you to install the base level of these components from your AIX product CD-ROMs before starting the Infoprint Installer for Version 4.1 to add service updates.

<span id="page-6-0"></span>If you want to install the non-DCE version of the Infoprint Manager base, we recommend that you simply run the Infoprint Installer. If you are missing any of the required base AIX filesets for Version 4.1.0, the Installer will list them and direct you to install them from your AIX product CD-ROMs.

If you want to install the Advanced Security/Scalability feature of the Infoprint Manager base, there are additional requirements. We strongly recommend that you install all the DCE filesets that are required for Infoprint Manager Version 4.1.0 prior to running the Infoprint Installer. You can find a list of the required DCE filesets in the *Infoprint Manager for AIX: Introduction and Planning Guide*.

To make the installation as easy as possible, the Infoprint Installer will automatically apply service to your AIX software to meet Infoprint Manager prerequisites. This service is needed to ensure that Infoprint Manager will function properly. Be advised, however, that the Installer will not automatically apply service that is hardware specific.

## **Accessing the Publications CD-ROM**

Use the following procedure to access the publications CD-ROM:

- 1. Insert the Publications CD-ROM in your CD-ROM drive. It starts automatically.
- 2. From the pulldowns for all choices, select **Open the collection index**.
- 3. Click **OK**.
- 4. Because this change does not take effect until you re-insert the CD-ROM, open the CD-ROM drive and then close it.
- 5. The CD-ROM now opens to the opening page of the publications in **pdf** format.
- 6. Scroll down the list of publications, and select the one you want to view.

## **Viewing the Publications CD-ROM**

The contents of the publications CD are best viewed using Netscape Navigator Version 4.7 or higher, or Internet Explorer Version 5.0 or higher. Adobe Acrobat Reader Version 3.0 can be used to view most PDF files on the CD; however, for larger files, such as the Infoprint Manager: Reference, Acrobat Reader Version 4.0 or higher is required. To download Acrobat Reader, visit the Adobe Web site at **http://www.adobe.com**.

## **Creating AFP Upload actual destinations from the command line**

If you are creating actual destinations for AFP Upload printers, use the ″Creating a PSF upload-SNA-attached actual destination″ and the ″Creating a PSF upload-TCP/IP-attached actual destination″ topics in ″Chapter 9. Creating and managing actual destinations″ of the *Infoprint Manager for AIX: Getting Started* manual. The current version of the *Infoprint Manager for AIX: Procedures*, (G544–5813–01) manual's ″Creating an actual destination for AFP Upload and print″ topic will point to the *Infoprint Manager for AIX: Getting Started* manual the next time that book is published.

# **Close both Infoprint Manager Administration GUI and Infoprint Manager Operations GUI before installing any Infoprint Manager PTF**

Be sure to close the Infoprint Manager Administration GUI and the Infoprint Manager Operations GUI before installing any Infoprint Manager PTF to avoid problems with files that need to be replaced.

# <span id="page-7-0"></span>**Ensure that the Infoprint Manager server and the Infoprint Manager Administration and Operations GUIs are at the same level**

Ensure that the Infoprint Manager server is at the same level or at a higher level of service than the Infoprint Manager Administration GUI or the Infoprint Manager Operations GUI. Otherwise, you may receive error messages like: 5010-625 Cannot recognize attribute...

**Note:** For this to occur, the Infoprint Manager Administration GUI or the Infoprint Manager Operations GUI would have to be running on a different workstation than the Infoprint AIX server. This situation might occur if you install a new version of a GUI on a workstation and point to a downlevel Infoprint AIX server.

## **Limited user-exit support for Fax and Email DSS**

Fax and Email destinations support only the input data stream and output data stream user exits.

# **Ensure Infoprint Manager for AIX runs with ksh88**

The core of the AIX system is designed to run with **ksh88**. The Infoprint Manager server runs as root. While you can have users running with **ksh93**, you should not change the shell for root; it needs to be **ksh88**.

# **Release Notes for Version 4.1.0 PTF U496819 (July 2004)**

PTF U496819 (APAR IY51727) contains several enhancements to function, usability, and reliability. Refer to "Functional [enhancements"](#page-10-0) on page 7 for more information. For a summary of the fixes provided with this PTF, refer to the Service Page of the Infoprint Manager for AIX 4.1 Web site at http://www.printers.ibm.com/R5PSC.NSF/Web/ip410ser. To apply this service update, refer to the relevant topic in the *Infoprint Manager for AIX: Installation Instructions*.

# **Clarification about accounting exits**

**Updated Information**

This topic will be added to the following publications in the Infoprint Manager Library:

*Infoprint Manager for AIX: Procedures*, G544-5815

Chapter 12, ″Gathering accounting and auditing data about print jobs″

The PSF accounting user exit enhancements that were included as part of the Infoprint Manager for AIX Version 4.1 release require clarification. A new procedure has been added to the Infoprint Manager Administration GUI to show you how to activate the default PSF **ainuxjobcompletion** accounting logs. The **ainuxjobcompletion** accounting exit interface can be used for PSF-driven IPDS printers. It provides actual (versus projected) accounting data and provides additional information about completed print jobs.

Customers who migrate from an existing V3.2 Infoprint Manager server to Infoprint Manager V4.1 will continue to find the previous accounting exit interface

|

| | | | | | |

|

| | | | | | |

| | | | | | |

| |

| |

| | |

| | | | |

| | | | | | |

| | | | | | |

| | | | |

| | | | | | | | | |

 $\overline{\phantom{a}}$ 

| | | intact. Accounting programs that count on the previous accounting interface, which includes the IBM supplied samples, will function without modification.

Customers installing a Infoprint Manager V4.1 server for the first time will see the post-print accounting exit activated and the accounting data will be written to /var/psf/jobcompletion.log.

The intent is to minimize migration issues for existing customers, but to start new customers out with the preferred accounting exit. The default installation for new machines will not activate both accounting exits. However, when V4.1 is installed, both new and migrated customers can choose to have the old, preferred, or both accounting exits active.

If a migrating installation wants to activate the preferred (new) exit, the administrator must set the **psf-post-print-accounting-program-name** auxiliary sheet attribute in the appropriate auxiliary sheet object to provide the name of either the IBM supplied sample exit or a custom version of the preferred exit. The administrator may also choose to deactivate the old exit by resetting the value of the **psf-exit-program-name** auxiliary attribute in the appropriate auxiliary sheet object to **<not set>**.

If a new installation wants to deactivate the preferred exit and instead run the old exit, the administrator must reset the **psf-post-print-accounting-program-name** auxiliary sheet attribute in the appropriate auxiliary sheet object to **<not set>**. The administrator may also choose to activate the old exit by setting the value of the **psf-post-print-accounting-program-name** auxiliary sheet attribute in the appropriate sheet object to the name of either the IBM supplied sample exit or a custom version of the old exit.

In both cases, the administrator may also choose to have both exits active by setting the **psf-exit-program-name** and the **psf-post-print-accounting-programname** auxiliary sheet attributes to the names of the two accounting programs (old and preferred). The administrator may also choose to deactivate both exits by leaving both attributes unset.

#### **Accounting reports provide structured information**

When you collect accounting data, you can review it in raw format in the accounting logs, or you can use the Infoprint Manager utilities for accounting reports to format the information into a more readable format. The three accounting report utilities that were added to support the preferred job completion accounting are described in the *Infoprint Manager: Reference* in ″Chapter 2, Infoprint Manager Tools.″ Here is a list of the job completion accounting report utilities:

**ainurpt7** Generates job completion information for an actual destination. The following is a sample report from the **ainurpt7** utility:

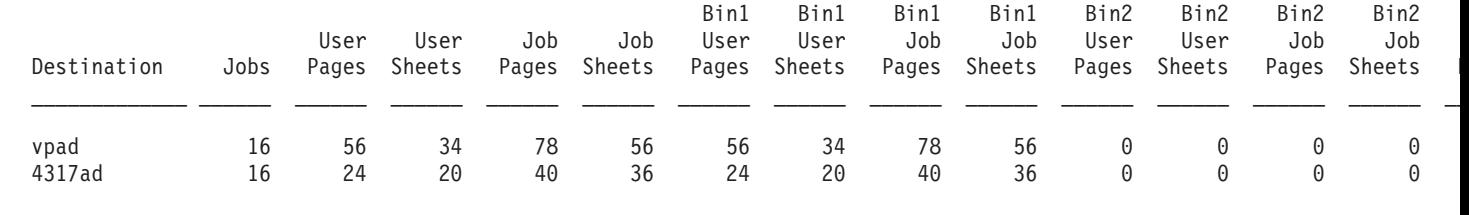

**ainurpt8** Generations post-print accounting data by job submitter. The following is a sample report from the **ainurpt8** utility:

Infoprint Manager for AIX 4.1.0 README **5**

<span id="page-9-0"></span>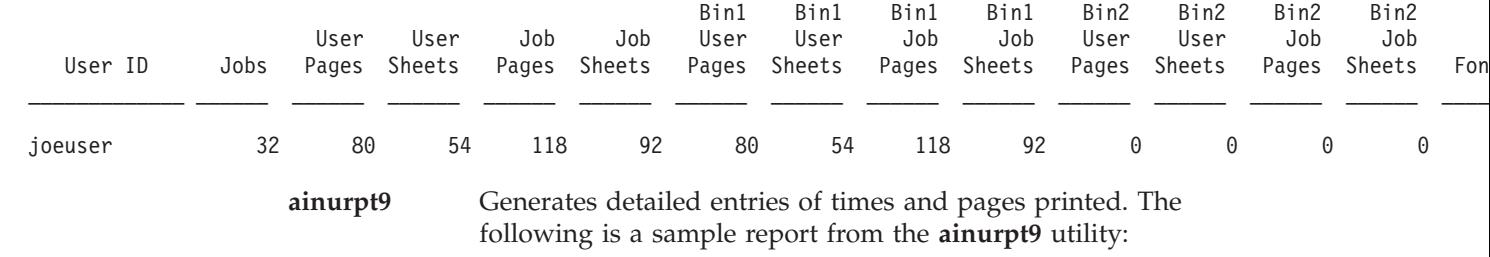

Please enter the userid (up to 8 chars) : joeuser

Report for goings

| | |

| | | | |

| | | |

| | | | | | | | |

|

| | | | | | | |

Start Start Printer Pages Sheets Job Date Time ID Printed Printed Name \_\_\_\_\_\_\_\_\_\_ \_\_\_\_\_\_\_\_ \_\_\_\_\_\_\_\_ \_\_\_\_\_\_\_\_\_ \_\_\_\_\_\_\_\_\_ \_\_\_\_\_\_\_\_\_\_\_\_\_\_\_\_\_\_\_\_\_\_\_\_\_\_\_\_\_\_\_\_\_\_\_\_\_\_\_\_ 0 0 vpad 2 2 05/04/2004 07:26:25 3784100002 0 tiger.ps 0 0 vpad 2 2 0 0 vpad 2 2 05/04/2004 07:27:57 3784100003 0 tiger.ps ...

## **DCE pthread information**

Infoprint Manager requires only one DCE pthread fileset on the server: **dce.client.rte.pthreads**. For Infoprint Manager for AIX 4.1.0, this fileset must be at fix level 3.1.0.4 or higher. The DCE pthreads code is included on the Infoprint Manager Server CD, and the update happens automatically during the installation.

If you are running a full implementation of DCE, there are many filesets that might have to be updated in addition to this pthreads fileset. You should have the DCE media available, and you should ensure that the DCE implementation is at 3.1 or higher before starting the installation of Infoprint Manager.

If you are not using DCE, the only fileset that you need is the **dce.client.rte.pthreads** fileset. In a previous update to Infoprint Manager, additional DCE client code might have been installed along with the pthreads code. This client code is not necessary, and it should be removed rather than updated. In every case that IBM is aware of, the additional file set is **dce.msg.en\_US.pthread.rte**. This fileset should be uninstalled using the following command entered on the command line:**installp -u dce.msg.en\_US.pthread.rte**. After this fileset is uninstalled, the Infoprint Manager installation should proceed normally.

# **Using the 'no resident' version of the sample grid files**

#### **Updated Information**

This topic will be added to the following publication in the Infoprint Manager Library:

*Infoprint Manager for AIX: Procedures*, G544-5815

Chapter 26, ″Using global resource identifiers″ under ″Preventing Infoprint from using GRID files″

<span id="page-10-0"></span>| |

| | | | |

| | | | | |

| | | | |

| | | | | | | | | |

| | |

| | | | | | | | | |

| | | | There may be situations when you do not want Infoprint Manager to use printer-resident fonts.

If you do not have customized GRID files and want to use the 'no resident' version of the sample grid files shipped with Infoprint Manager, complete the following procedure:

- 1. From the AIX command line:
	- cd /var/psf/*PrinterName*

Where *PrinterName* is the name of the Infoprint physical printer that represents the actual printer device.

- 2. Create the charset.grd file from the charset.grd.nores file: cp /usr/lpp/psf/grd/charset.grd.nores charset.grd
- 3. Create the codepage.grd file from the codepage.grd.nores file: cp /usr/lpp/psf/grd/codepage.grd.nores codepage.grd

## **Infoprint Manager documentation updates**

With this service update, this README and the *Infoprint Manager: Reference*, S544-5475-14, have been revised. Also, a new publication, *Infoprint Manager for AIX: Using Generalized Fax*, S544-5893, has been included in the Infoprint Manager for AIX library.

In addition to revisions for the functional enhancements in the July 2004 PTF, the following changes were made to the *Infoprint Manager: Reference*:

- v To ensure accessibility when viewing the syntax diagrams in the *Infoprint Manager: Reference* online, the syntax diagrams have been converted to graphic notation, which is also referred to as railroad track diagrams. The original syntax diagrams are preserved in an appendix entitled ″Original syntax diagrams.″
- "Appendix E: Dictionary of translated Keywords" is included as part of the *Infoprint Manager: Reference* for customers who use the command line in other than English. Attributes and values are shown in English to French, English to German, English to Italian, and English to Spanish translations.

## **Functional enhancements**

The following enhancements in function and usability are available with the July 2004 Infoprint Manager for AIX PTF.

#### **Support for Xerox printers that use Line Conditioned Data Stream (LCDS) and metacode available**

Together with a separately installed PRPQ, the July 2004 PTF enables Infoprint Manager to process LCDS and metacode. Infoprint Manager sends the resulting data streams to Xerox printers over a TCP/IP connection. the name of the PRPQ is IBM Infoprint LCDS and Meta Driver for AIX PRPQ (5799-GYT). The metacode function is described in its own stand-alone publication entitled *Infoprint LCDS and Meta Driver for AIX: Installation and User's Guide* (which is available with the metacode i-listed PRPQ), while the new attributes and values for the Infoprint metacode support are described in the *Infoprint Manager: Reference*.

**Additions to the parameter list passed from the mvsprsd daemon to the shell script:** The Infoprint **mvsprsd** daemon passes a parameter list for each data set it receives to the Infoprint MVS Download shell script. This parameter list was expanded as part of the work done to support the IBM Infoprint LCDS and Meta

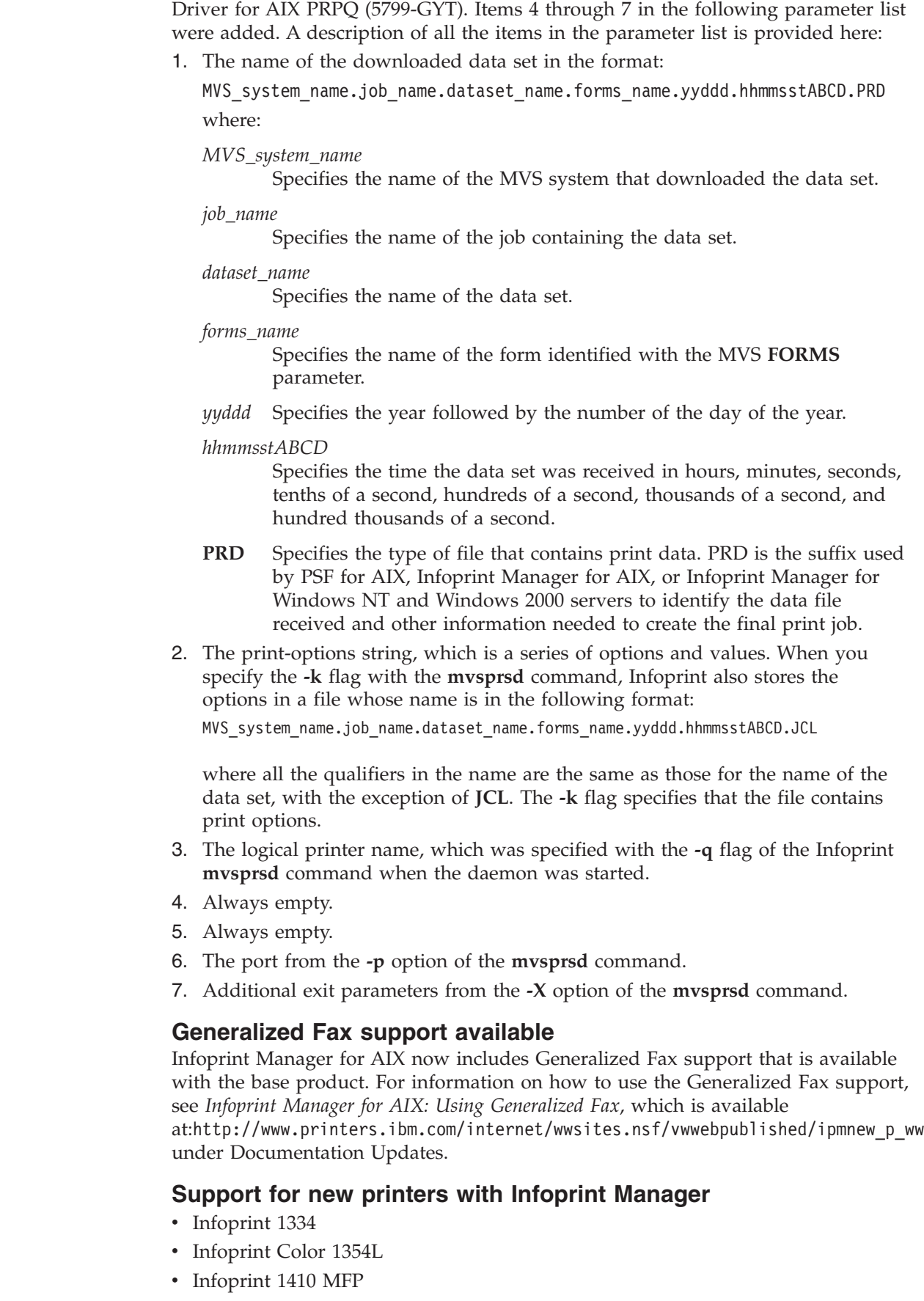

 $\mid$  $\vert$  $\|$  $\vert$  $\vert$ | | | | | | | |  $\vert$  $\vert$ | | |  $\begin{array}{c} \hline \end{array}$ | | | | |  $\begin{array}{c} \hline \end{array}$ |  $\vert$ 

| | | |  $\vert$ | | | |

|  $\vert$ | | |  $\|$ 

|  $\begin{array}{c} \hline \end{array}$  $\begin{array}{c} \hline \end{array}$  $\vert$  |

| | | | | | | | | |

| |

| |

| | | | |

| | | |

| | | | | | | |

| | | |

 $\overline{1}$ 

| | | | | | | | | | | | • Infoprint 1412

#### **Support formsize specification**

The July 2004 PTF includes support that allows operators and end users for IPDS continuous forms printers that support the IPDS X0H SMS command (such as the IBM 6400 Printer with IPDS coax feature V3R3 or higher) to specify a job medium extent (form length), rather than having to make the change at the hardware printer console. This function enables MVS Download jobs to honor the FORMLEN JCL parameter with 6400 printers. This support includes the following:

- v The **form-length** document/default document attribute has been added.
- v The **form-length-range-supported** actual destination and logical destination attributes have been added.

For more information on **form-length** and **form-length-range-supported**, see *Infoprint Manager: Reference*.

**Note:** The formsize specification support must be used with PSF for z/OS APAR OA07109.

#### **The sap2afp transform includes Simplified Chinese and Traditional Chinese language support and SAPGOF data generated from SAP SmartForms support**

The July 2004 PTF adds Simplified Chinese and Traditional Chinese support to the **sap2afp** transform.

With OTF jobs, code page support is flexible because OTF jobs use specific fonts. When an OTF job calls for a font, the **sap2afp** transform compares the specified font name and point size in the OTF job with entries in the fonts.tab table, and if a match is found, a new AFP character set and AFP code page are selected.

When the **sap2afp** transform processes an ABAP job, the defcp.tab table is loaded to map single-byte ASCII to EBCDIC code points. **sap2afp** calls the **iconv** utility for double-byte code point matching. **sap2afp** processes the pagedef.tab file and matches the value for the **PJPAPER** parameter in the ABAP file to an entry in the pagedef.tab to determine which character sets to use in normal and bold mode. Therefore, all the ABAP jobs sent to a given Infoprint Manager server use the same code page with different character sets possible depending on the value selected with the **PJPAPER** parameter in the ABAP print job.

**Enabling multi-byte character sets for Simplified Chinese Fonts on AIX:** The **sap2afp** transform supports the use of double-byte character sets (DBCS) through the use of the **iconv** utility on AIX. To use this support, you must run the SAPGOF (or a compatible) device type on an SAP R/3 system at Release 4.0A or higher.

To enable this support, an Infoprint Manager AIX administrator must perform the following procedure:

- 1. Obtain and install the selected Simplified Chinese AFP fonts required for printing.
- 2. Ensure that the **iconv** utility is installed on the Infoprint Manager system where the **sap2afp** transform is running.
- 3. Create a backup copy of the current /usr/lpp/psf/sap2afp/defcp.tab file.
- 4. Copy the /usr/lpp/psf/sap2afp/defcp.tab.spchinese file to the /usr/lpp/psf/sap2afp/defcp.tab file.
- 5. Create a backup copy of the current /usr/lpp/psf/sap2afp/pagedef.tab file.
- 6. Copy the /usr/lpp/psf/sap2afp/pagedef.tab.spchinese file to the /usr/lpp/psf/sap2afp/pagedef.tab file.

**Note:** When you have completed this procedure to enable multi-byte character sets, you may choose to modify the pagedef.tab or fonts.tab to specify a different set of fonts.

**Enabling multi-byte character sets for Traditional Chinese Fonts on AIX:** The **sap2afp** transform supports the use of double-byte character sets (DBCS) through the use of the **iconv** utility on AIX. To use this support, you must run the SAPGOF (or a compatible) device type on an SAP R/3 system at Release 4.0A or higher.

To enable this support, an Infoprint Manager AIX administrator must perform the following procedure:

- 1. Obtain and install the selected Traditional Chinese AFP fonts required for printing.
- 2. Ensure that the **iconv** utility is installed on the Infoprint Manager system where the **sap2afp** transform is running.
- 3. Create a backup copy of the current /usr/lpp/psf/sap2afp/defcp.tab file.
- 4. Copy the /usr/lpp/psf/sap2afp/defcp.tab.tdchinese file to the /usr/lpp/psf/sap2afp/defcp.tab file.
- 5. Create a backup copy of the current /usr/lpp/psf/sap2afp/pagedef.tab file.
- 6. Copy the /usr/lpp/psf/sap2afp/pagedef.tab.tdchinese file to the /usr/lpp/psf/sap2afp/pagedef.tab file.
- **Note:** When you have completed this procedure to enable multi-byte character sets, you may choose to modify the pagedef.tab or fonts.tab to specify a different set of fonts.

The July 2004 PTF also updates the **sap2afp** transform to support SAPGOF data generated from SAP SmartForms.

#### **IPP gateway added to Infoprint Manager for AIX**

Infoprint<sup>®</sup> Manager for AIX now includes an Internet Printing Protocol  $(IPP)^1$ gateway. The IPP gateway allows users anywhere in the network who have IPP client software installed to submit print jobs through Infoprint Manager, even to printers that are not IPP-enabled. Users must follow the instructions provided with the IPP client to add a printer to their desktops. Use the **startippgw** utility or SMIT (**Infoprint Printing Systems –→ Infoprint Utilities –→ IPP Gateway Daemon**) to enable the IPP gateway.

**Note:** For information on the **startippgw**, **stopippgw**, and **lsippgw** daemon utilities available to use with the IPP Gateway on AIX, see the *Infoprint Manager: Reference.*

An **Internet Printing Protocol (IPP) gateway printer** is a printer that you create on a client workstation using IPP client software. Users submit print jobs to that printer, and they are sent to Infoprint Manager through the Infoprint IPP gateway. The IPP gateway can then send the job on to any Infoprint printer, even those that are not IPP-enabled.

| | |

| | | |

| | | | | | | | | | | |

| | |

| |

| | | | | | | |

| | |

 $\mathbf{I}$ 

| | | | |

<sup>1.</sup> The Internet Printing Protocol (IPP) is an application protocol that uses the Hypertext Transfer Protocol (HTTP) to allow you to print your documents to any IPP-enabled printer whose web address (or Uniform Resource Identifier-URI) you know. You can use IPP to send print data over both LANs and the Internet, so users who are directly connected to your LAN, as well as those who work remotely, have access to the same printers.

| | | | | | | | | |

> | | | | | | | | | | | | | | | |

> | | | | |

> | | | | | | | |

 $\overline{\phantom{a}}$ 

| | | | | |

| | | **Printing through the IPP Gateway:** The IPP gateway is a daemon in Infoprint Manager that allows you to print using IPP even if you don't have an IPP-enabled printer, as long as you (and your users) have IPP client software installed on your workstation.

- 1. Start the IPP Gateway using the **startippgw** daemon utility or SMIT (**Infoprint Printing Systems –→ Infoprint Utilities –→ IPP Gateway Daemon**).
- 2. Verify that the gateway is working. Open your Internet browser and enter the following web address, replacing *serverhostname* with the DNS hostname of the system where the IPP gateway daemon is running:

http://serverhostname:631/printers

where 631 is the default port. If you are using a different port, specify the number of the port you are using. If the gateway is working correctly, you will see a list of the printers that are available through the gateway. All of your Infoprint destinations should be listed. Find the address (URI) of the destination you want your users to print to.

If you don't have a DNS name server running on your network, replace *serverhostname* with the dotted-decimal IP address of the system where the IPP gateway daemon is running.

If your Infoprint Manager environment has two Infoprint Manager systems in different name spaces on the same machine, you need to start an IPP gateway daemon for each Infoprint Manager system.

3. Provide your end users the IPP client software to install on their workstations or laptops and give them the address (the URI from step 1) of the printer they should use. When the end users have completed the installation of the IPP client software, they can print to the printer just as they would print to any other printer.

Windows 2000 systems come with IPP client software built in. Users on other Windows platforms can download IPP client software. The Printer Working Group, the organization that is leading the development of IPP, provides a list of IPP client software that you can use to find the appropriate client at http://www.pwg.org/ipp/IPP-Products.html.

#### **Line data using OpenType fonts now supports using the Byte Order Mark (BOM) and little endian data**

With the July 2004 PTF, Infoprint Manager can process the Unicode Byte Order Mark (BOM) when printing line data with OpenType fonts. (For UTF8 or UTF16-BE data, the BOM is skipped and not printed. For UTF16-LE, the data is reversed to BE before it is printed, and the BOM is not printed.) In addition, Infoprint Manager can now recognize multi-byte carriage-return and line feed characters when parsing Unicode line data.

This support allows you to process UTF8 and UTF16 line data in either little-endian or big-endian order using a traditional line data or record-format page definition. As many Windows and AIX editors default to UTF8 or UTF16LE encodings and automatically insert a BOM at the beginning of the file, you can now print documents created with these editors using Unicode-enabled Open Type Fonts.

Mixed mode data is line data mixed with MODCA structured fields. You can use mixed mode data with UTF8, UTF16LE, and UTF16BE with a BOM as long as the BOM is the first bytes (following any cc or trc bytes) of the first line of data.

If you want to mix UTF8 or UTF16BE data with other data encodings, you can do that if there is **no** BOM. In this case, the font selected for the data tells Infoprint Manager the data encoding. You can't do this with UTF16LE data because it always requires a BOM.

This new support includes a **-o newlineencoding** flag for the **-o** flag, a **stream,(newline=***characters,encoding)* value for the **fileformat** flag on the **line2afp** transform, and a **new-line-option-data-encoding** document/default document attribute. For more information on this new support, see *Infoprint Manager: Reference*.

## **Release Notes for Version 4.1.0 PTF U483536 (December 2003)**

PTF U483536 (APAR IY31515) contains several enhancements to function, usability, and reliability. Refer to the ″Functional Enhancements″ section for more information. For a summary of the fixes provided with this PTF, refer to the Service Page of the Infoprint Manager for AIX 4.1 Web site at http://www.printers.ibm.com/R5PSC.NSF/Web/ip410ser. To apply this service update, refer to the relevant topic in the *Infoprint Manager for AIX: Installation Instructions*.

## **Infoprint Manager documentation updates**

With this service update, you will notice the following changes:

v The *IBM Infoprint Manager: Update Guide for PTF U483536 and PTF UR54088* contains information describing fixes and product enhancements available with these service updates for both Infoprint Manager for AIX Version 4 Release 1 and Infoprint Manager for Windows Version 2 Release 1.

**Note:** Earlier versions of some information are published in the currently available Infoprint Manager library manuals.

- v The *Infoprint Manager for AIX: Installation Instructions*, (G544–5981) contains the latest installation instructions, updated from those available in the current Infoprint Manager for AIX: Getting Started, (G544–5817–04).
- v The *Infoprint Manager: SAP R/3 Planning and Configuration Guide*, (S544–5902) has been updated and has a publication number.
- Both "Using Infoprint Fax" and "Infoprint Manager's impositioning solution" have been removed from the *Infoprint Manager for AIX: Procedures* book and published separately as
	- *IBM Infoprint Manager for AIX: Configuring and Using Infoprint Fax*, G544-5915.
	- *IBM Infoprint Manager for AIX: Impositioning Assist*, G544-5910.

As a result, this documentation replaces comparable information that is available in the *Infoprint Manager for AIX: Procedures* manual.

## **Select packaging**

To use this support, you must apply either Infoprint Manager for AIX service PTF U483536 or .

The Infoprint Select install package has been separated into three smaller, independent parts, so that you can install only the parts that you need. This new packaging creates smaller parts that are easier to move around a network. With this change, you can install the Infoprint Manager commands and the PSF PPDs independent of Infoprint Select. The Infoprint Manager commands are also called the **pd** commands, such as **pdcreate** and **pdset**.

<span id="page-15-0"></span>| | | |

| | | | |

<span id="page-16-0"></span>Options have been added to the installation portion on the Common Client CD-ROM, so that you can choose to install each of the packages separately.

The three packages are:

- v **Infoprint Select**, which includes the Infoprint Manager commands
- v **Infoprint Manager Command Line Client**, which includes **only** the Infoprint Manager commands
- v **Infoprint Manager PPDs for PSF**

**Note:** If you have a previous version of Infoprint Select that you want to update, you must install all three packages.

#### **Functional enhancements**

The following enhancements in function and usability are available with the December 2003 Infoprint Manager for AIX PTF:

- Support for printing with Microsoft Unicode Open Type Fonts through Infoprint Manager.
- v Support through the **img2afp** transform for printing FS45 Image Object Content Architecture (IOCA) images as high-quality FS10 IOCA images on black-and-white printers.
- v Support for an IBM Infoprint Manager Linux client to enable users of Linux on intel-based servers to issue Infoprint commands over a TCP/IP-connected network to an Infoprint Manager AIX server.
- Support for using the following new printers with Infoprint Manager:
	- Infoprint 1222
	- Infoprint 1226
	- Infoprint 1312
	- Infoprint 1232
	- Infoprint 1352
	- Infoprint Color 1354
	- Infoprint Color 1357
	- Infoprint 1372
	- Infoprint 2060ES, Infoprint 2075ES, Infoprint 2090ES, and Infoprint 2105ES are new Workgroup printers that provide significant finishing options, such as a booklet-maker, a post-fuser insertion, and the ability to print to a document server (DASD).
- v Support for Infoprint Manager AIX servers to process files larger than 2 GB in size to PSF destinations, provided the files are one of the following data streams:
	- Line data
	- Advanced Function Presentation (AFP) data
	- PDF data
	- Post Script data

To take advantage of this support, follow the instructions in ″Enabling large file support″ in *Infoprint Manager for AIX: Installation Instructions* before applying this PTF.

- v Five new PPD files have been added to Infoprint Select in order to allow you to specify Infoprint attributes for finishing when printing to the following printers as either TCP/IP or Channel attachment types for PSF printers:
	- IBM Infoprint 4100
- <span id="page-17-0"></span>– IBM Infoprint 2060ES
- IBM Infoprint 2075ES
- IBM Infoprint 2090ES
- IBM Infoprint 2105ES
- Infoprint Manager now supports printing the following AFP bar codes for customers with printers that support and applications that can generate:
	- QR Code
	- Code 93
	- EAN 128 BarCode
	- Australian Postal BarCode
- v The Infoprint Manager SAP Clients install has been enhanced to allow users to turn graphics content object architecture (GOCA) support on or off on all client platforms.
- The transform subsystem has been enhanced to allow:
	- Passing job, document and actual destination attributes to the transform
	- The transform to update the job's **job-page-count** and **pages-completed** attributes.
	- The creation of conditional terminating transforms that can be useful when passing information to other applications.
- v Support through the **ps2afp** transform for both staple and punch support. This support is limited to PostScript printers like the IBM Infoprint 2060ES and IBM Infoprint 2075ES that have PostScript drivers that support this function.
- You can now use Infoprint Fax on an AIX 5.x operating system by installing LightningFAX Version 7.5.0.107 with this PTF.

## **Release Notes for Version 4.1.0 PTF U486582 (April 2003)**

PTF U486582 (APAR IY38416) contains several enhancements to function, usability, and reliability. Refer to the ″Functional Enhancements″ section for more information. For a summary of the fixes provided with this PTF, refer to the Service Page of the Infoprint Manager for AIX 4.1 Web site at http://www.printers.ibm.com/R5PSC.NSF/Web/ip410ser. To apply this service update, refer to *Infoprint Manager for AIX: Getting Started*.

## **Number of error logs reduced**

If you apply PTF U53923, the default number of error logs retained for your Infoprint Manager server, Notification server, and SAP daemons decreases to ten. You can increase or decrease the number of error logs that Infoprint Manager saves, but will need to follow the directions provided in ″Customizing error logs in the Infoprint Manager server″ in *IBM Infoprint Manager: Update Guide for PTF U483536 and PTF UR54088*.

# **Enhanced performance of Infoprint Manager Server in a distributed environment**

A distributed environment consists of many Infoprint actual destinations for each print queue. As a general rule, as the number of jobs in a queue or the number of actual destinations on a queue grows, job throughput can slow. Infoprint Manager server (**pdserver**) has been enhanced in PTF U486582 so that it processes jobs more quickly in a distributed environment if the jobs have a value for the **actual-destinations-requested** job attribute.

## <span id="page-18-0"></span>**Functional enhancements**

The following enhancements in function and usability are available with the April 2003 Infoprint Manager for AIX PTF:

- Hot folder job support no longer requires you to use staging for single document large files.
- v The Infoprint Manager GUI now releases jobs in the order they are displayed.
- You can now submit RIP and Hold jobs to a PSF DSS using the Transform subsystem.
- v You can now customize Infoprint Manager server error logs to save the number of backup logs you define for your installation.

## **Release Notes for Version 4.1.0 PTF U484268 (November 2002)**

To apply this service update, refer to the *Infoprint Manager for AIX: Getting Started* manual.

## **Functional enhancements**

The following enhancements in function and usability are available with the November 2002 Infoprint Manager for AIX PTF:

- v Support for the IBM Infoprint 4100 HS2 high quality simplex and IBM Infoprint 4100 HD3/HD4 high quality duplex model printers
- v Support for the IBM Infoprint 4345 printer
- Infoprint Select has been enhanced to provide:
	- The ability to set and send Infoprint attributes along with the job
	- Access to print queue and jobs that are located on the Infoprint Manager server
	- Support the cancelling and holding of jobs within a queue
	- Faster filtering when configuring an Infoprint Select printer

**Note:** This support is available in English language Infoprint Select only.

- v A new Infoprint Submit Express (English only) has been added, which includes the following functions:
	- Drag and drop support
	- Save Preferences
	- Support for the IBM Infoprint 2085 and IBM Infoprint 2105 printers
	- Support for attribute inheritance
	- GUI enhancements
	- Serviceability enhancements
- v Enhancements to the Install Shield Multi-Platform packaging software used to install much of Infoprint Manager
- v Functional and usability enhancements in the Administration and Operations GUIs
	- Addition of the job pause (**job** → **pause**) action
	- Addition of the job resume (**job** → **resume**) action
	- Addition of the interrupt printing job (**Printer** → **Interrupt Printing Job...**) action

Provides the equivalent function of the following command through the GUI: pdpause -j *destination\_name*

- Addition of an option not to display retained jobs in the GUIs main window
- Improved GUI response time with large numbers (800–1200) of retained jobs
- v Hold processing job support has been enhanced to cancel instead of pause the job on the printer, resulting in improved server performance
- New calibration curves for IBM Infoprint 4000 and IBM Infoprint 4100 printers to support Version 3 Toner
- Support in the SAP Client for the following enhancements:
	- Sending jobs to multiple Infoprint Manager systems from the same SAP system
	- Switching the Infoprint Manager server to which your SAP system is sending commands
	- Allowing you to define backup Infoprint Manager servers for the same Infoprint Manager system.
	- **Note:** For particulars about installing and using this new support, refer to the latest *Infoprint Manager: SAP R/3 Planning and Configuration Guide*, (S544–5902), which is available from the Infoprint Manager for AIX Version 4.1: Product Library page at **http://www.printers.ibm.com/R5PSC.NSF/Web/ipmrefinfo41**.
- Support for Korean Output Text Format (OTF) and Advanced Business Application Programming (ABAP) data streams in the SAP transform
- Support has been added for the AIX 5.2 operating system
- Support for AFP Font Collection Version 3 through font mapping tables that apply to all AFCCU and Workgroup printers
- Infoprint Fax upgrades from the LightningFAX Version 6.5SP1 to LightningFAX Version 7.5
	- **Note:** Infoprint Fax is only supported on the AIX 4.3.3 operating system at this PTF level. If you are running Infoprint Manager for AIX 4.1 on an AIX 5.x operating system, see ["Release](#page-15-0) Notes for Version 4.1.0 PTF U483536 [\(December](#page-15-0) 2003)" on page 12.
- Impositioning solution

Support has been added for ScenicSoft Preps Pro Version 4.1 and new guidelines for running all jobs as RIP and HOLD reduce the time to first page printing when printing a large job that has only changed layout.

- Support for the following AFP data stream enhancements:
	- Support for media selection by name rather than bin number with printers that support this feature
	- Support for the finishing fidelity through the AFP Finishing Fidelity triplet that provides compatibility with OS/390
	- Support for UP3i post-processing through extensions that are available from the latest level of Page Printer Formatting Aid
- All documentation has been updated and is available from the Infoprint Manager for AIX Version 4.1: Product Library page at **http://www.printer.ibm.com/R5PSC.NSF/Web/ipmrefinfo41**.

After December 20, 2002, visit the Printing Systems [Information](http://publib.boulder.ibm.com/printer/psindex.htm) Center at **<http://publib.boulder.ibm.com/printer/psindex.htm>**.

While minor changes were made to the **man** pages, they were not included in the product build. For the most current information on **mvsprsd**, **pdmod**, **pdset**, **pcl2afpd**, **pcl2afp**, **ps2afp**, and **pdf2afp**, refer to the appropriate sections of the *Infoprint Manager: Reference*.

# <span id="page-20-0"></span>**Release Notes for Version 4.1.0 PTF U483882 (August 2002)**

PTF U483882 (APAR IY32135) contains no new functional enhancements. For a summary of the fixes provided with this PTF, refer to the Products Update page of the Infoprint Manager for AIX 4.1 Web site at **http://www.printers.ibm.com/R5PSC.NSF/Web/ip410ser**.

To apply this service update, refer to the *Infoprint Manager for AIX: Getting Started*.

## **Release notes for Version 4.1 NLV Refresh**

This update includes translations of the product.

## **Japanese Common Client CD** ″**Contact Us**″ **title garbled**

On the Japanese NLV version of the Common Client CD, the title of the ″Contact Us″ page is not translated, and contains garbled English characters. This will be fixed in a future update of the Common Client CD.

## **How to access the Font Download Feature user's guide**

On the **Infoprint Manager DBCS Font Downloader Feature**, LCD4-5584, access the User's Guide by viewing the CD-ROM contents and clicking on **usersguide.pdf**. You must have Adobe Acrobat Reader to view this file.

## **Release notes for Version 4.1.0**

**Note:** With the release of the NLV Refresh, the Infoprint Manager for AIX Version 4 Release 1 that was provided on the base CD-ROMs on May 31, 2002 is no longer available; however, these release notes still apply to the Version 4.1 NLV Refresh.

## **README links**

On the Infoprint Manager for AIX Page Printer Formatting Feature CD-ROM, access the *IBM Page Printer Formatting Aid: User's Guide* by viewing the CD-ROM contents and clicking on ″usersguide.pdf″. You must have Adobe Acrobat Reader to view this file.

## **Functional enhancements**

Many enhancements in function and usability were made between Version 3.2.0 and Version 4.1.0. Here are the highlights:

• Enhanced client install program reduces install time by more than 50%

The new install program enhances usability and consistency across the Infoprint Manager product. Startup of installation is much more intuitive for the user and testing has shown that startup time for client installations has been reduced by over 50%.

- v Functional and usability enhancements in the Administration and Operations GUIs:
	- Online Help improvements in content, indexing, and search features
	- Addition of a tutorial for the Infoprint Manager Operations GUI
	- Splash screen displayed at startup
	- Option to lock the configuration file from the special version of the Infoprint Manager Operations GUI
- New icon for the Infoprint Administration GUI
- New tasks added to the GUIs, including tasks previously performed in the Visual Systems Management (VSM) GUI
- Multilevel sort option available for details views
- Wireless notification

Infoprint Manager servers can now send notifications to wireless devices. Delivery of these wireless notifications is accomplished by sending emails.

• Open Prepress Interface (OPI) server support

By using the software networking products Ethershare and Ethershare OPI from Helios, Infoprint's OPI server support allows users working on a Macintosh client to generate low-resolution images (from EPS, TIFF, or JPEG source files) for use in any preprocessing activities outside of Infoprint Manager. This support improves performance on image jobs that contain huge image data and saves space on the user's personal computer, by contacting the OPI server at RIP time to print the high-resolution images.

• Support for the PPML data stream

The Personalized Print Markup Language (PPML) transform converts PPML data into Advanced Function Presentation (AFP) data designed to be printed on the IBM Infoprint Color 130 Plus printer. PPML is an emerging XML-based data stream that can include PostScript, PDF, TIFF, and JPEG objects within the data stream. This data stream provides great benefits for high-volume, color print-on-demand environments.

Maintenance backout

Enhancements have been made to Infoprint Manager for AIX that allow maintenance to be successfully backed out.

• Impositioning solution

By using both the third-party impositioning product ScenicSoft Preps 4.0 and the Infoprint 4100 Advanced Function Printing System printer, Infoprint Manager allows commercial publishers to make frequent minor adjustments to existing signature document layouts, without reRIPping the entire job at the Infoprint AIX server.

• Support for the Infoprint 2085 and Infoprint 2105

Infoprint Manager 4.1 support provides more accurate job completion and job accounting with these printers than that available through Infoprint Manager 3.2 when driven in PS or PCL or passthru mode. In addition, Infoprint Manager 4.1 support for these printers also provides:

- Customized printer calibration curves
- Support for specifying particular output trays and media (paper) within a print job
- Accurate SNMP printer model defaulting
- Accurate SNMP printer defaulting for all supported media
- Displays both printer graphic and the printer models in the **Infoprint Manager Administration** GUI
- Updated product library

Information in the Infoprint Manager for AIX Version 4.1 Product Library is now contained in a set of indexed, searchable PDF files. These manuals contain information and procedures that previously existed as many separate .html files on the Web.

• Enhanced memory usage notification

Infoprint Manager for AIX notifies you when memory usage rises to a level that affects performance. You can also set memory usage level thresholds and associate exits with those thresholds.

• Support for Infoprint Manager for AIX 4.1 in an HACMP configuration Infoprint Manager for AIX Version 4.1 can be configured to run as an application in an HACMP Configuration. Infoprint Manager presumes that the installation has been configured through HACMP for AIX and that any other key applications, such as DCE, are already configured and running successfully in a HACMP environment.

• Configurable transform subsystem on Infoprint Manager for AIX The Configurable Transform Subsystem is now available on Infoprint Manager for AIX so that users on AIX can create and modify data stream transforms.

With this feature, you can create transforms that:

- Copy the data to a different place on your hard drive
- Filter the data stream that the transform receives (for example, to remove a particular PostScript order)
- Transform the data to a completely different format (for example, converting PostScript to AFP).
- Simplified configuration for Infoprint Email

Infoprint Email uses the SMTP mail server that is standard on all AIX servers. This simplifies the configuration of your email server.

• PSF accounting user exit enhancements

The new accounting exit interface can be used for PSF-driven IPDS printers. It provides actual (versus projected) accounting data and provides additional information about completed print jobs.

• Infoprint DBCS Font Downloader

This separately-priced feature is a utility for downloading double-byte PostScript fonts from a Macintosh to Infoprint Manager.

- v Enhancements to PSF Other-Driver function
	- Allows jobs with specified document formats to pass through Infoprint Manager without being transformed.
- Support for PDF 1.4, PostScript Level 3
- Support for PCL6
- v Expanded Windows client operating systems support for Windows 98, NT, 2000, and XP
- Infoprint Submit for Macintosh OS x Version 10.1
- v Infoprint Scan Version 3 Release 2 Modification 3 available as PRPQ
- SAP connect interface on SAP  $R/3$  supports both sending faxes (fax-out) and receiving faxes (fax-in) on your SAP R/3 system
- HP-UX Version 11.0 or higher command line client
- Sun Solaris Version 2.5.1 or higher command line client
- Support for two-dimensional barcode printing
- New AFP Drivers for Windows 2000 and XP systems
- Job submission through Infoprint Manager hot folders

For more information on Infoprint Manager for AIX Version 4.1.0, refer to the *Infoprint Manager for AIX: Getting Started* and the *Infoprint Manager for AIX: Procedures*.

### <span id="page-23-0"></span>**Notices**

This information was developed for products and services offered in the U.S.A.

IBM may not offer the products, services, or features discussed in this document in other countries. Consult your local IBM representative for information on the products and services currently available in your area. Any reference to an IBM product, program, or service is not intended to state or imply that only that IBM product, program, or service may be used. Any functionally equivalent product, program, or service that does not infringe any IBM intellectual property rights may be used instead. However, it is the user's responsibility to evaluate and verify the operation of any non-IBM product, program, or service.

IBM may have patents or pending patent applications covering subject matter described in this document. The furnishing of this document does not give you any license to these patents. You can send license inquiries, in writing, to:

IBM Director of Licensing IBM Corporation North Castle Drive Armonk, NY 10504-1785 U.S.A.

**The following paragraph does not apply to the United Kingdom or any other country where such provisions are inconsistent with local law:** INTERNATIONAL BUSINESS MACHINES CORPORATION PROVIDES THIS PUBLICATION ″AS IS″ WITHOUT WARRANTY OF ANY KIND, EITHER EXPRESS OR IMPLIED, INCLUDING, BUT NOT LIMITED TO, THE IMPLIED WARRANTIES OF NON-INFRINGEMENT, MERCHANTABILITY OR FITNESS FOR A PARTICULAR PURPOSE. Some states do not allow disclaimer of express or implied warranties in certain transactions, therefore, this statement may not apply to you.

This information could include technical inaccuracies or typographical errors. Changes are periodically made to the information herein; these changes will be incorporated in new editions of the publication. IBM may make improvements and/or changes in the product(s) described in this publication at any time without notice.

Any references in this information to non-IBM Web sites are provided for convenience only and do not in any manner serve as an endorsement of those Web sites. The materials at those Web sites are not part of the materials for this IBM product and use of those Web sites is at your own risk.

IBM may use or distribute any of the information you supply in any way it believes appropriate without incurring any obligation to you.

For license inquiries regarding double-byte (DBCS) information, contact the IBM Intellectual Property Department in your country or send inquiries, in writing, to:

IBM World Trade Asia Corporation Licensing 2–31 Roppongi 3–chome, Minato-ku Tokyo 106, Japan

Licensees of this program who wish to have information about it for the purpose of enabling: (i) the exchange of information between independently created

<span id="page-24-0"></span>programs and other programs (including this one) and (ii) the mutual use of the information which has been exchanged, should contact:

IBM Printing Systems Division Department H7FE Building 003G Information Development PO Box 1900 Boulder CO 80301-9191 USA

Such information may be available, subject to appropriate terms and conditions, including in some cases, payment of a fee. The licensed program described in this document and all licensed material available for it are provided by IBM under terms of the IBM Customer Agreement, IBM International Program License Agreement or any equivalent agreement between us.

Any performance data contained herein was determined in a controlled environment. Therefore, the results obtained in other operating environments may vary significantly. Some measurements may have been made on development-level systems and there is no guarantee that these measurements will be the same on generally available systems. Furthermore, some measurement may have been estimated through extrapolation. Actual results may vary. Users of this document should verify the applicable data for their specific environment.

Information concerning non-IBM products was obtained from the suppliers of those products, their published announcements or other publicly available sources. IBM has not tested those products and cannot confirm the accuracy of performance, compatibility or any other claims related to non-IBM products. Questions on the capabilities of non-IBM products should be addressed to the suppliers of those products.

All statements regarding IBM's future direction or intent are subject to change or withdrawal without notice, and represent goals and objectives only.

This information is for planning purposes only. The information herein is subject to change before the products described become available.

For online versions of this book, we authorize you to:

- Copy, modify, and print the documentation contained on the media, for use within your enterprise, provided you reproduce the copyright notice, all warning statements, and other required statements on each copy or partial copy.
- v Transfer the original unaltered copy of the documentation when you transfer the related IBM product (which may be either machines you own, or programs, if the program's license terms permit a transfer). You must, at the same time, destroy all other copies of the documentation.

You are responsible for payment of any taxes, including personal property taxes, resulting from this authorization.

Your failure to comply with the terms above terminates this authorization. Upon termination, you must destroy your machine readable documentation.

#### **Trademarks**

The following are trademarks or registered trademarks of International Business Machines Corporation:

Advanced Function Printing AFP AIX AS/400 eNetwork IBM Infoprint Intelligent Printer Data Stream IPDS Micro Channel MVS  $OS/2$ OS/390 OS/400 Print Services Facility S/390 System/370

The following are trademarks of other companies:

- Java and all Java-based trademarks and logos are trademarks or registered trademarks of Sun Microsystems, Inc. in the United States, other countries, or both.
- Microsoft, MS-DOS, Windows, Windows NT, Windows 2000, Windows ME, Microsoft Visual Basic, Microsoft Visual C++, and the Windows logo are trademarks of Microsoft Corporation in the United States, other countries, or both.
- v Pentium is a registered trademark of Intel Corporation in the United States, other countries, or both.
- UNIX is a registered trademark of The Open Group in the United States and other countries.

Other company, product, and service names may be trademarks or service marks of others.